### **Oracle® MICROS Labor Management**

Scheduler RESTful API and Supporting Interfaces Guide Release 2.01 **E90996-12**

September 2023

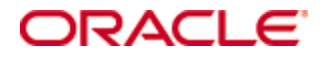

Copyright © 2010, 2023, Oracle and/or its affiliates. All rights reserved.

This software and related documentation are provided under a license agreement containing restrictions on use and disclosure and are protected by intellectual property laws. Except as expressly permitted in your license agreement or allowed by law, you may not use, copy, reproduce, translate, broadcast, modify, license, transmit, distribute, exhibit, perform, publish, or display any part, in any form, or by any means. Reverse engineering, disassembly, or decompilation of this software, unless required by law for interoperability, is prohibited.

The information contained herein is subject to change without notice and is not warranted to be error-free. If you find any errors, please report them to us in writing.

If this software or related documentation is delivered to the U.S. Government or anyone licensing it on behalf of the U.S. Government, then the following notice is applicable:

U.S. GOVERNMENT END USERS: Oracle programs, including any operating system, integrated software, any programs installed on the hardware, and/or documentation, delivered to U.S. Government end users are "commercial computer software" pursuant to the applicable Federal Acquisition Regulation and agency-specific supplemental regulations. As such, use, duplication, disclosure, modification, and adaptation of the programs, including any operating system, integrated software, any programs installed on the hardware, and/or documentation, shall be subject to license terms and license restrictions applicable to the programs. No other rights are granted to the U.S. Government.

This software or hardware is developed for general use in a variety of information management applications. It is not developed or intended for use in any inherently dangerous applications, including applications that may create a risk of personal injury. If you use this software or hardware in dangerous applications, then you shall be responsible to take all appropriate fail-safe, backup, redundancy, and other measures to ensure its safe use. Oracle Corporation and its affiliates disclaim any liability for any damages caused by use of this software or hardware in dangerous applications.

Oracle and Java are registered trademarks of Oracle and/or its affiliates. Other names may be trademarks of their respective owners.

Intel and Intel Xeon are trademarks or registered trademarks of Intel Corporation. All SPARC trademarks are used under license and are trademarks or registered trademarks of SPARC International, Inc. AMD, Opteron, the AMD logo, and the AMD Opteron logo are trademarks or registered trademarks of Advanced Micro Devices. UNIX is a registered trademark of The Open Group.

This software or hardware and documentation may provide access to or information about content, products, and services from third parties. Oracle Corporation and its affiliates are not responsible for and expressly disclaim all warranties of any kind with respect to third-party content, products, and services unless otherwise set forth in an applicable agreement between you and Oracle. Oracle Corporation and its affiliates will not be responsible for any loss, costs, or damages incurred due to your access to or use of third-party content, products, or services, except as set forth in an applicable agreement between you and Oracle.

# **Contents**

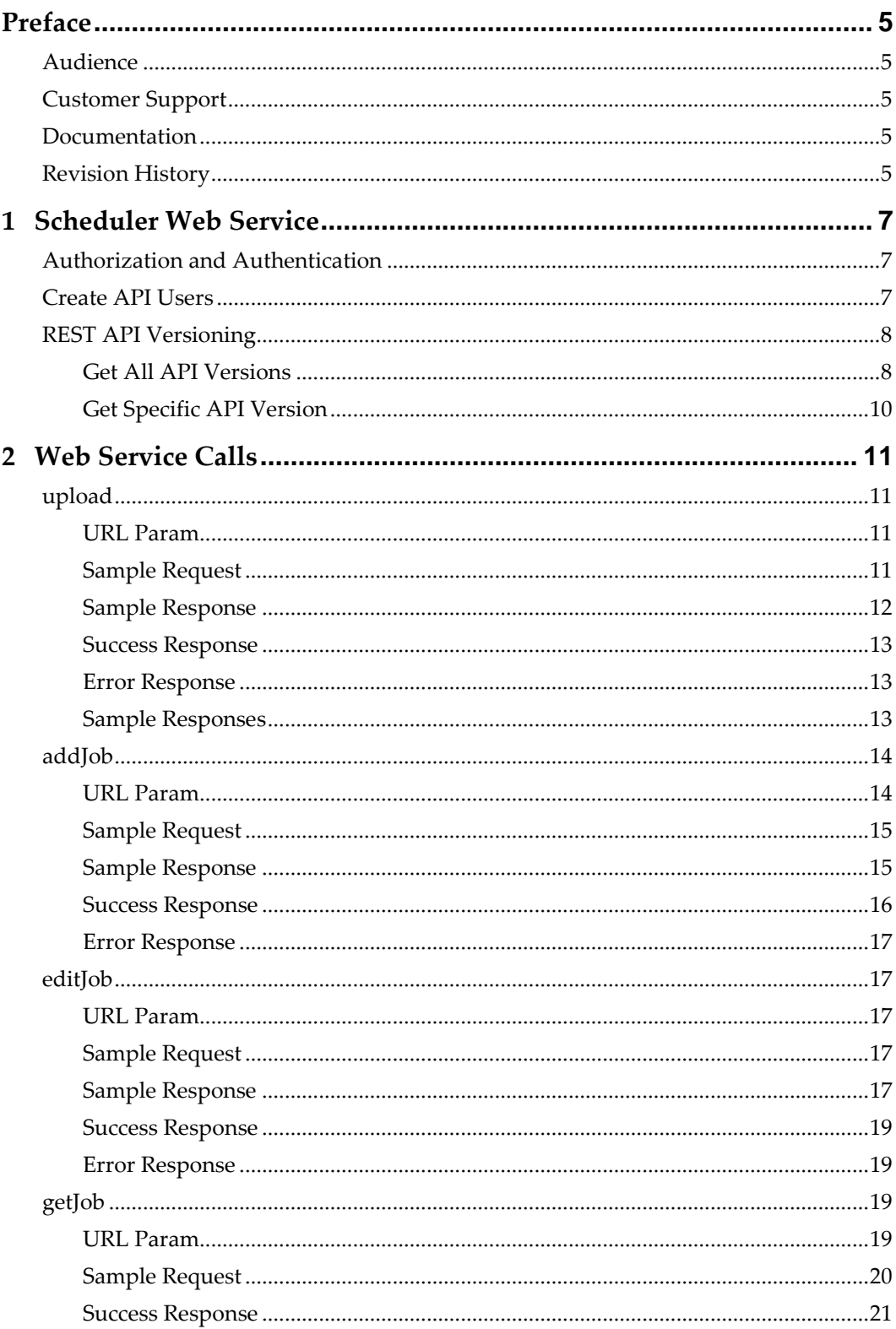

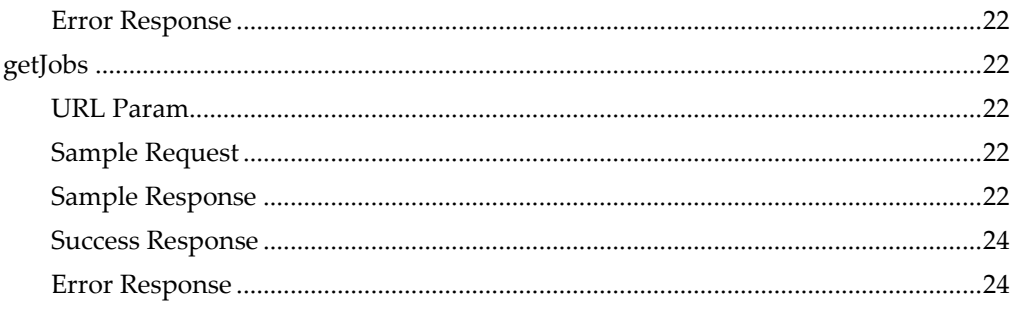

# **Preface**

<span id="page-4-0"></span>The Scheduler RESTful API is a Web service interface that allows Labor Management users to add and edit a schedule using a third party labor application, upload the schedule to Labor Management and then enforce the schedule at the point of clock in/out at the POS.

This document specifies the Scheduler RESTful API Web Service interface, its supporting Jobs interfaces, and all available calls.

# <span id="page-4-1"></span>**Audience**

This document is intended for developers and programmers creating and configuring third-party applications to interface with Labor Management.

# <span id="page-4-2"></span>**Customer Support**

To contact Oracle Customer Support, access the Support Portal at the following URL: <https://iccp.custhelp.com/>

When contacting Customer Support, please provide the following:

Product version and program/module name

Functional and technical description of the problem (include business impact)

Detailed step-by-step instructions to re-create

Exact error message received and any associated log files

Screen shots of each step you take

# <span id="page-4-3"></span>**Documentation**

Product documentation is available on the Oracle Help Center at <https://docs.oracle.com/en/industries/food-beverage/>

# <span id="page-4-4"></span>**Revision History**

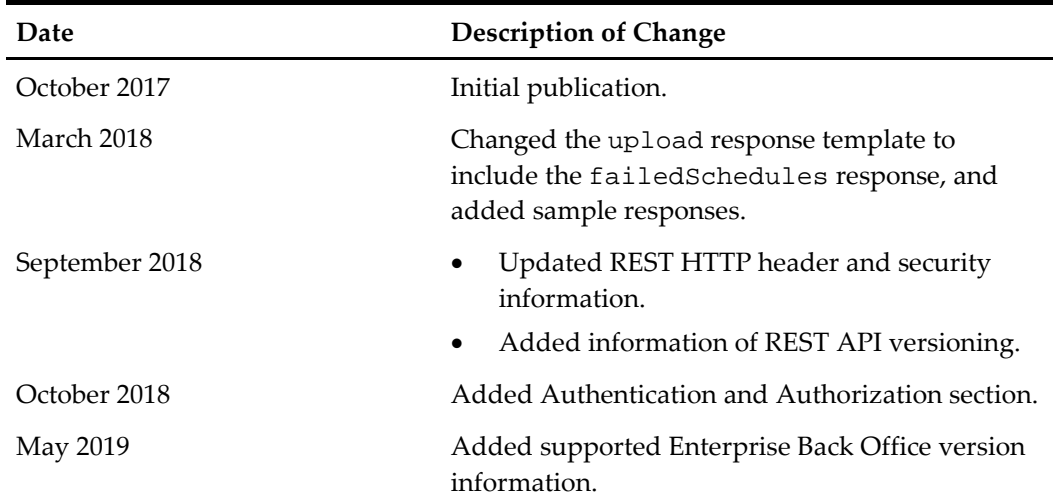

October 2021 **Updated URL Param section.** September 2023 Updated guide title.

# **1 Scheduler Web Service**

# <span id="page-6-1"></span>**Authorization and Authentication**

<span id="page-6-0"></span>When calling a web service, you pass the following parameters in the HTTP header:

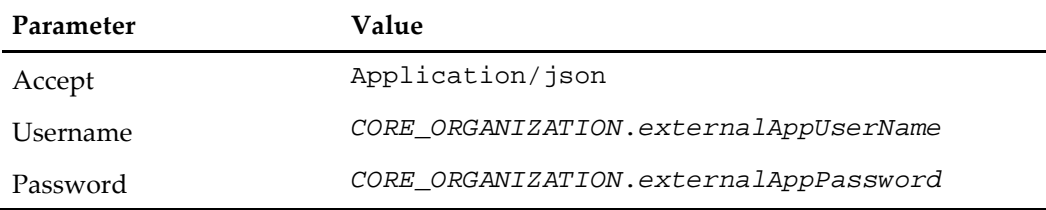

Starting with Enterprise Back Office 9.0 patch 17 and higher and 9.1 patch 4 and higher, if you are developing new REST APIs that follow Oracle REST standards, use an API token and password in the HTTP request header to authenticate client requests.

[Create API Users](#page-6-2) explains how to create an API user to get the user name token and password.

The following table describes the header parameters for the new APIs:

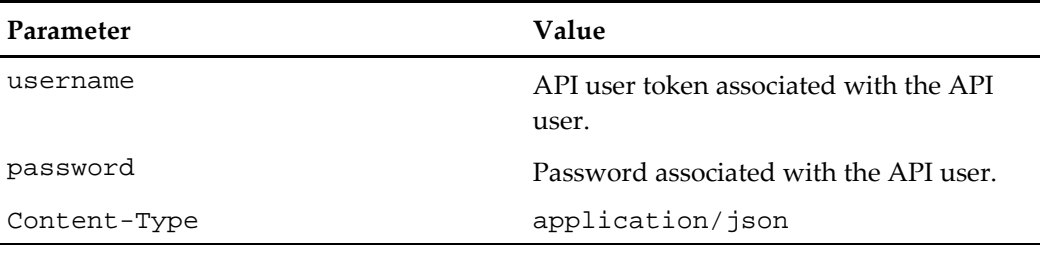

# <span id="page-6-2"></span>**Create API Users**

Authentication tokens for the API calls are generated when you create and save an API user. When an API call is made, the API uses the token along with a password that are included in the connection string to authenticate and authorize users making the calls. This combination of token and password also validates which locations the user is authorized to update.

- 1. In the portal, select **Admin**, select **Portal**, select **Users**, and then select **Users.**
- 2. Click **Add.**
- 3. Select **API User** and enter details for all mandatory fields.

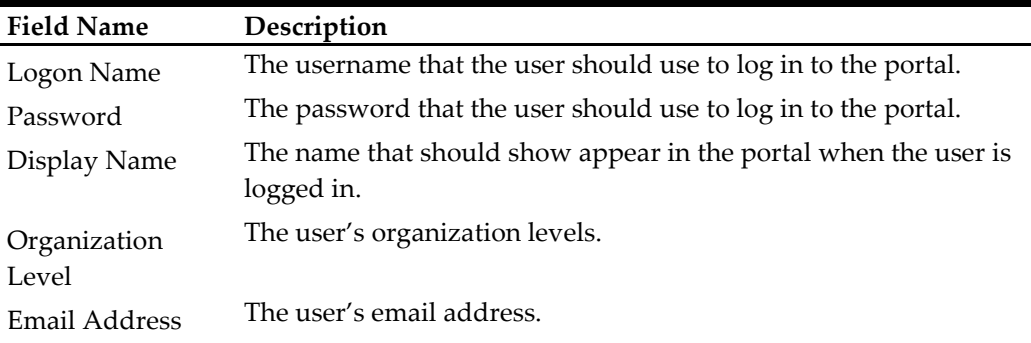

Active Enabled by default. Disable this option if you want to deactivate the user.

- 4. Click **Save.**
- 5. If you want to view a list of all API users, select **Show API Users** and click **Find All** in the User Administration overview page.

# <span id="page-7-0"></span>**REST API Versioning**

The new implementation of the Labor Management REST APIs follows Oracle REST standards. REST API calls include the API version in the root URL. Root URLs are formatted as follows:

https://www.hostname.com/rest/services/{version}/{api}

The path to the resource appears after the root URL. The version is highlighted in the following example API call:

https://www.hostname.com/rest/services/**v1**/locations/{locationRef} /employees

When the next version of the API is released, you can reference the new version in the call as follows:

https://www.hostname.com/rest/services/**v2**/locations/{locationRef} /employees

# <span id="page-7-1"></span>**Get All API Versions**

Use the GET method with the following URL to retrieve all versions of an API: https://www.hostname.com/rest/services/

#### **Sample Response**

```
The following example shows the information returned in the JSON response:
{
```

```
 "count": 2,
   "items": [{
     "version": "v1",
     "lifecycle": "deprecated",
     "isLatest": false,
     "successor": "v2",
     "terminationDate": "2017-12-31",
     "links": [
       {"rel": "canonical",
        "href": "HTTPS://machine-name/rest/services/v1"},
       {"rel": "successor-version",
        "href": "HTTPS://machine-name/rest/services/v2"}
     ]
   },
   {
     "version": "v2",
     "lifecycle": "active",
     "isLatest": true,
     "predecessor": "v1",
     "links": [
       {"rel": "canonical",
        "href": "HTTPS://machine-name/rest/services/v2"},
       {"rel": "predecessor-version",
        "href": "HTTPS://machine-name/rest/services/v1"}
     ]
   }],
   "links":[
     {"rel": "canonical",
      "href": "HTTPS://machine-name/rest/services"},
     {"rel": "current",
      "href": "HTTPS://machine-name/rest/services/v2"}
   ]
}
```
# <span id="page-9-0"></span>**Get Specific API Version**

Use the GET method with the following URL to retrieve information for a specific API version:

https://www.hostname.com/rest/services/{version}

#### **URL Parameters**

The following table describes the URL parameters for retrieving a specific version of an API:

#### **Table 1 – Retrieving Specific API Version: URL Parameters**

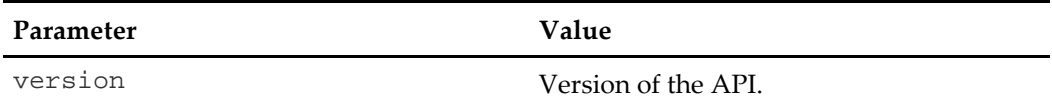

#### **Sample Request**

https://www.hostname.com/rest/services/v1

#### **Sample Response**

The following example shows the information returned in the JSON response:

```
{
   "version": "v1",
   "lifecycle": "deprecated",
   "isLatest": false,
   "successor": "v2",
   "terminationDate": "2017-12-31",
   "links": [
     {"rel": "canonical",
      "href": "HTTPS://machine-name/rest/services/v1"},
     {"rel": "successor-version",
      "href": "HTTPS://machine-name/rest/services/v2"}
   ]
}
```
# **2 Web Service Calls**

<span id="page-10-0"></span>The Oracle MICROS Labor Management Scheduler API lets you:

- Import a schedule from a third-party application.
- Create and edit Job Definitions.
- Retrieve information pertaining to a specific Job Definition or for all Job Definitions for an organization.

The following table describes the calls:

#### **Table 2 - Labor Management Schedule API Web Service Calls Reference**

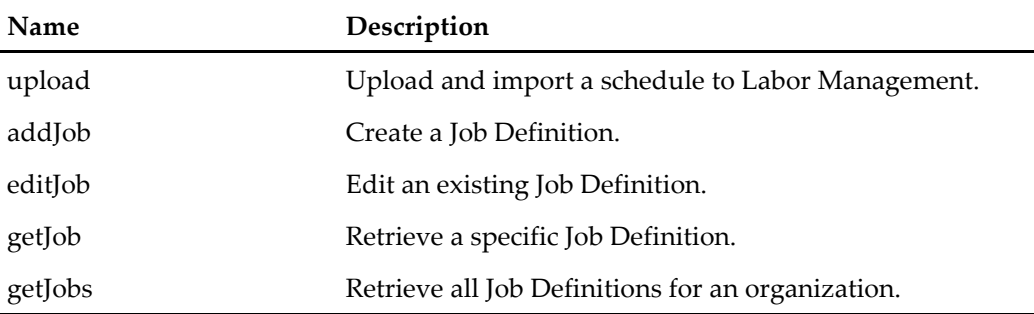

When making a web service call, make sure there is a value in the **Email Address** field for the Schedule Profile, and enable **Disable Labor Cost Calculation (Scheduler API)**. The e-mail address is used to send notifications if there is a problem in uploading a schedule.

The user can specify multiple e-mail addresses with a semi-colon. For example: user1@test.com;user2@test.com;user3@test.com.

# <span id="page-10-1"></span>**upload**

This is used to upload the schedule to Labor Management.

### <span id="page-10-2"></span>**URL Param**

http://*server name*/rest/services/schedule/upload

New URL with API versioning (supported in 9.0 patch 17 and higher and 9.1 patch 4 and higher):

http://*server name*/rest/services/v1/schedules/upload

[REST API Versioning](#page-7-0) provides more information on API versions.

#### <span id="page-10-3"></span>**Sample Request**

```
upload ({"locationRef":"<val>", "sched":[{
            "payrollId":"<val>", "startDate":"<val>", 
            "startHour":"<val>", "startInterval":"<val>", 
            "endDate":"<val>", "endHour":"<val>", 
            "endInterval":"<val>",
            "jobRef":"<val>"
```

```
},
                 {
                          ...,
                          ...
                 }
        ]
})
```
# <span id="page-11-0"></span>**Sample Response**

```
{"response":{ "code":"<val>",
             "desc":"<val>",
             "failedSchedules":{
                    "locationRef":"<val>",
                    "failures":[
                          {
                                 "schedule":"<val>",
                                 "errorMsg":"<val>"
                          },
                          {
                                 ..,
                                 ..
                          }
                   ]
             }
      }
}
```
The failedSchedules response is only populated when returning error code 1. The response includes the following parameters and values. Labor Management cannot import a schedule if any of the following parameters are missing:

**Table 3 - upload Parameter Reference Parameter Name Description** locationRef The Location Reference as defined in the column ORGLOCATIONREF. It can be found at **Admin | Portal | Organizational Structure | Locations | Location Reference** payrollId The Employees Eternal Payroll ID as defined in column EXTERNALPAYROLLID. It can be found at **Human Resources | Employee | General | Payroll ID** startDate The Shift Start Date as defined in column

SCHEDULEDATE.

such as 01/26/2015.

The date field should be in the MM/dd/yyyy format,

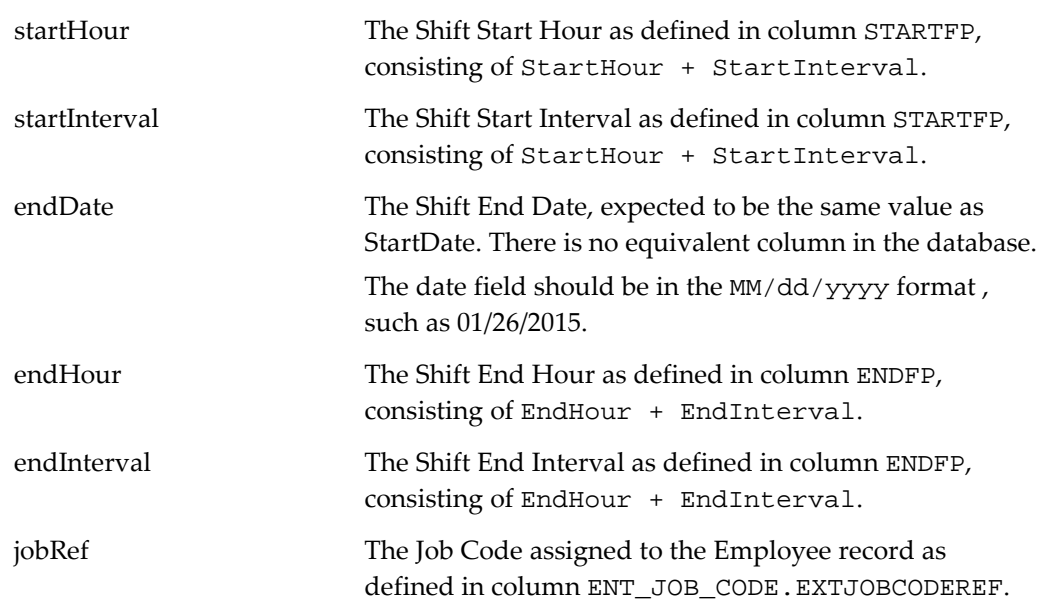

<span id="page-12-0"></span>0. Success – Complete Schedule upload

### <span id="page-12-1"></span>**Error Response**

- 1. Partial Success Some schedules failed validation.
- 2. Server Error
- 3. Invalid Credentials
- 4. Malformed Data Empty schedule, invalid date/hour/interval.
- 5. Configuration Error No schedule profile or no organization found.

### <span id="page-12-2"></span>**Sample Responses**

#### **Successful Upload**

```
{
      "response": {
            "code": 0,
            "desc": "Complete Success. All schedules were saved."
      }
}
```
#### **Upload Containing Invalid Data**

```
"response": {
      "code": 1,
      "desc": "Partial Success. Some schedules were not 
         saved.",
      "failedSchedules": {
            "locationRef": "BAL",
            "failures": [
```
{

```
{
                         "schedule": "[payrollId: 1abc -
                            startDate: 02/15/2018 -
                            startHour: 8 - startInterval: 15 
                            - endDate: 02/15/2018 - endHour: 
                            16 - endInterval: 30 - jobRef: 
                            JOB123]",
                         "errorMsg": "Employee not found. "
                   },
                   {
                         "schedule": "[payrollId: 2abc -
                            startDate: 02/11/2018 -
                            startHour: 8 - startInterval: 15 
                            - endDate: 02/15/2018 - endHour: 
                            16 - endInterval: 30 - jobRef: 
                            JOB123]",
                         "errorMsg": "Invalid schedule 
                            date/time duration. Job not 
                            found."
                   },
                   {
                         ...,
                         ...
                   }
            ]
      }
}
```
# <span id="page-13-0"></span>**addJob**

This is used to add (create) a Job Definition to Labor Management. When creating a new Job Definition, the following elements are required:

• Job

}

- JobCatPosRef
- LabCatPosRef
- RvcPosRef
- Type
- EffectiveFrom

# <span id="page-13-1"></span>**URL Param**

http://*server name*/rest/services/job/addJob

New URL with API versioning (supported in 9.0 patch 17 and higher and 9.1 patch 4 and higher):

http://*server name*/rest/services/v1/jobs/addJob

[REST API Versioning](#page-7-0) provides more information on API versions.

### <span id="page-14-0"></span>**Sample Request**

```
addJob({"job":{
      "name":"<val>", "jobcatposref":"<val>", 
      "labcatposref":"<val>", "rvcposref":"<val>", 
      "type":"<val>", "effectivefrom":"<val>", 
      "clockinprivilege":"<val>", 
      "declaredirecttipsonclockout":"<val>", 
      "declareindirecttipsonclockout":"<val>", 
      "allowearlylateclockout":"<val>", "printtips":"<val>", 
      "tipped":"<val>", "jobRef":"<val>", "defaultrate":"<val>", 
      "extjobcodeid":"<val>", "override":[{
            "locationRef":"<val>",
            "effectivefrom":"<val>",
            "defaultrate":"<val>"
                  }
            ]
      }})
```
# <span id="page-14-1"></span>**Sample Response**

```
{"response":{ "code":"<val>",
      "desc":"<val>"
      }
}
```
The response includes the following parameters and values.

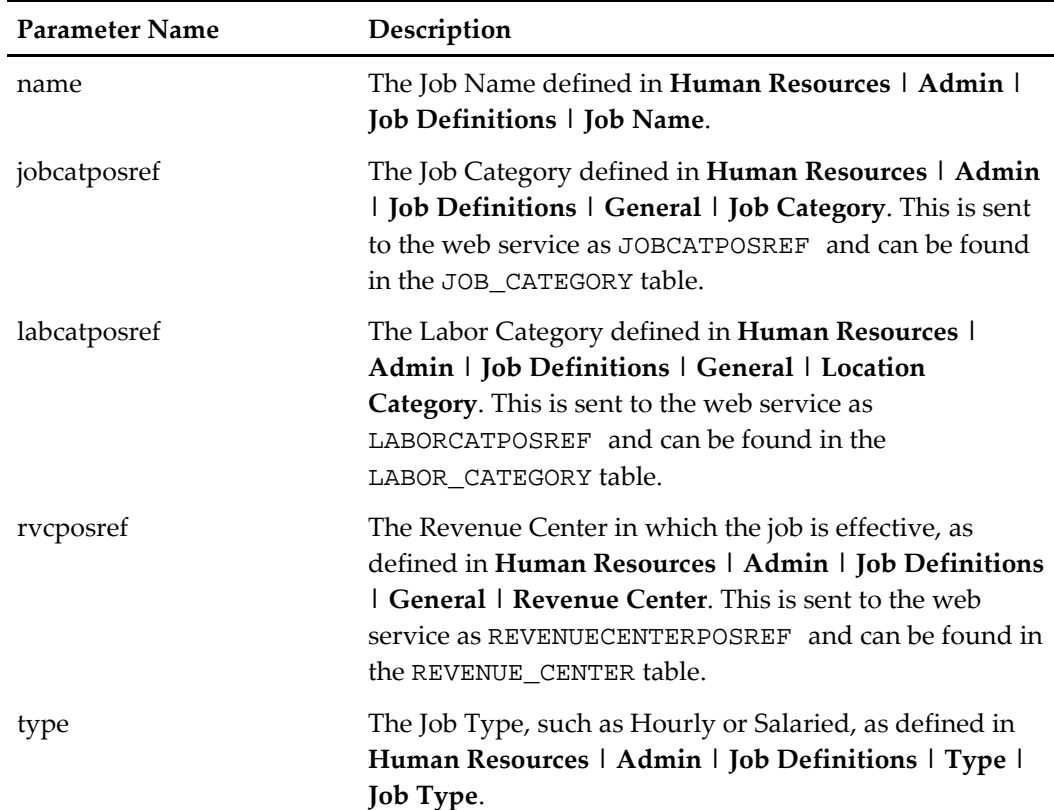

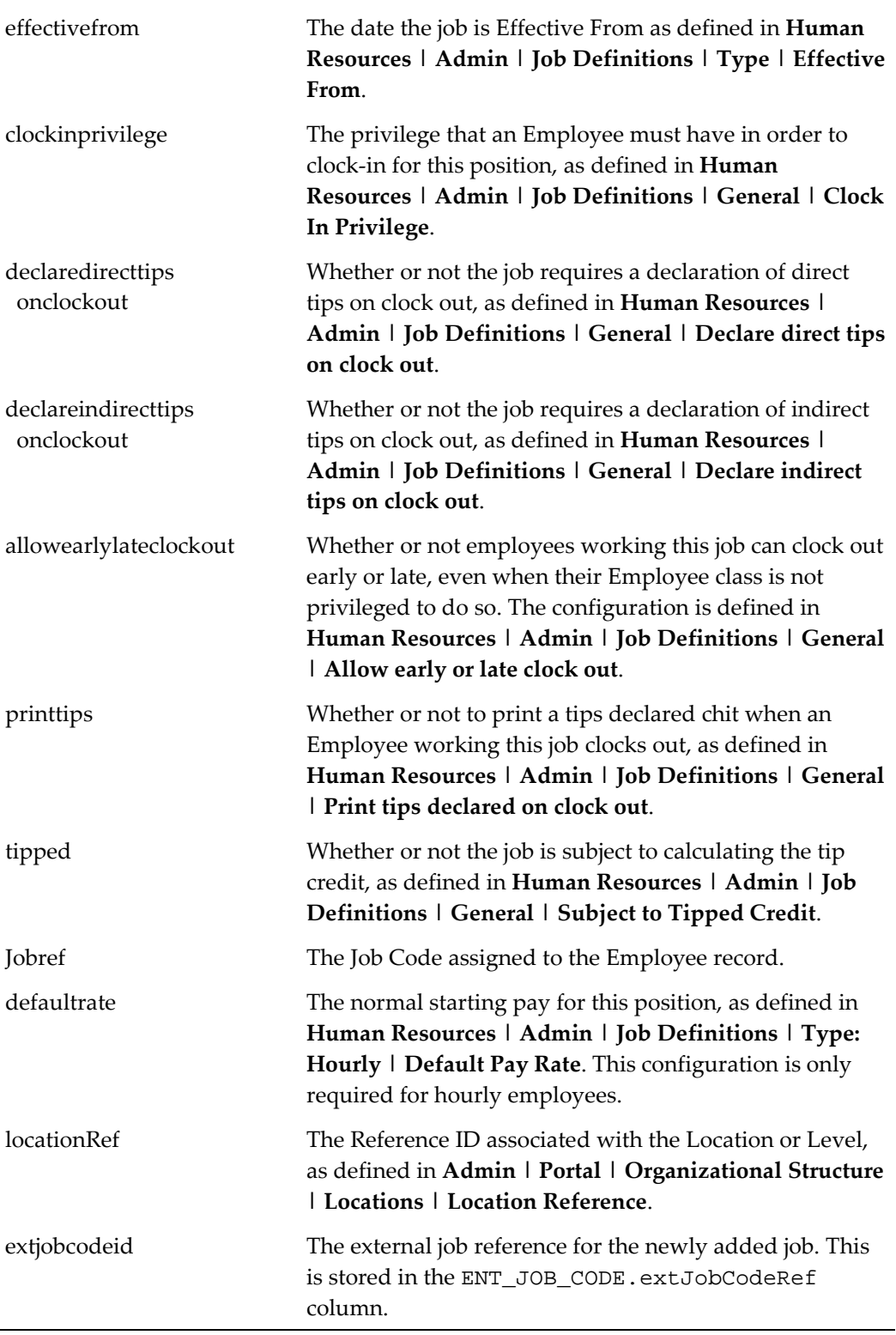

<span id="page-15-0"></span>0. Success

#### <span id="page-16-0"></span>**Error Response**

- 2. Server Error
- 3. Invalid Credentials
- 4. Malformed Data
- 5. Configuration Error

# <span id="page-16-1"></span>**editJob**

This is used to edit a Job Definition in Labor Management.

#### <span id="page-16-2"></span>**URL Param**

http://*server name*/rest/services/job/editJob

New URL with API versioning (supported in 9.0 patch 17 and higher and 9.1 patch 4 and higher):

http://*server name*/rest/services/schedule/v1/jobs/editJob

[REST API Versioning](#page-7-0) provides more information on API versions.

### <span id="page-16-3"></span>**Sample Request**

```
editJob (String oldJobRef, {"job":{
            "name":"<val>", "jobcatposref":"<val>", 
            "labcatposref":"<val>", "rvcposref":"<val>", 
            "effectivefrom":"<val>", "clockinprivilege":"<val>", 
            "declaredirecttipsonclockout":"<val>", 
            "declareindirecttipsonclockout":"<val>", 
            "allowearlylateclockout":"<val>", 
            "printtips":"<val>", "tipped":"<val>", 
            "jobRef":"<val>", "defaultrate":"<val>", 
            "extjobcodeid":"<val>", "override":[{
                   "locationRef":"<val>",
                  "effectivefrom":"<val>",
                  "defaultrate":"< val>"
                         }
                  ]
            }})
```
<span id="page-16-4"></span>**Sample Response**

```
{"response":{ "code":"<val>",
      "desc":"<val>"
      }
}
```
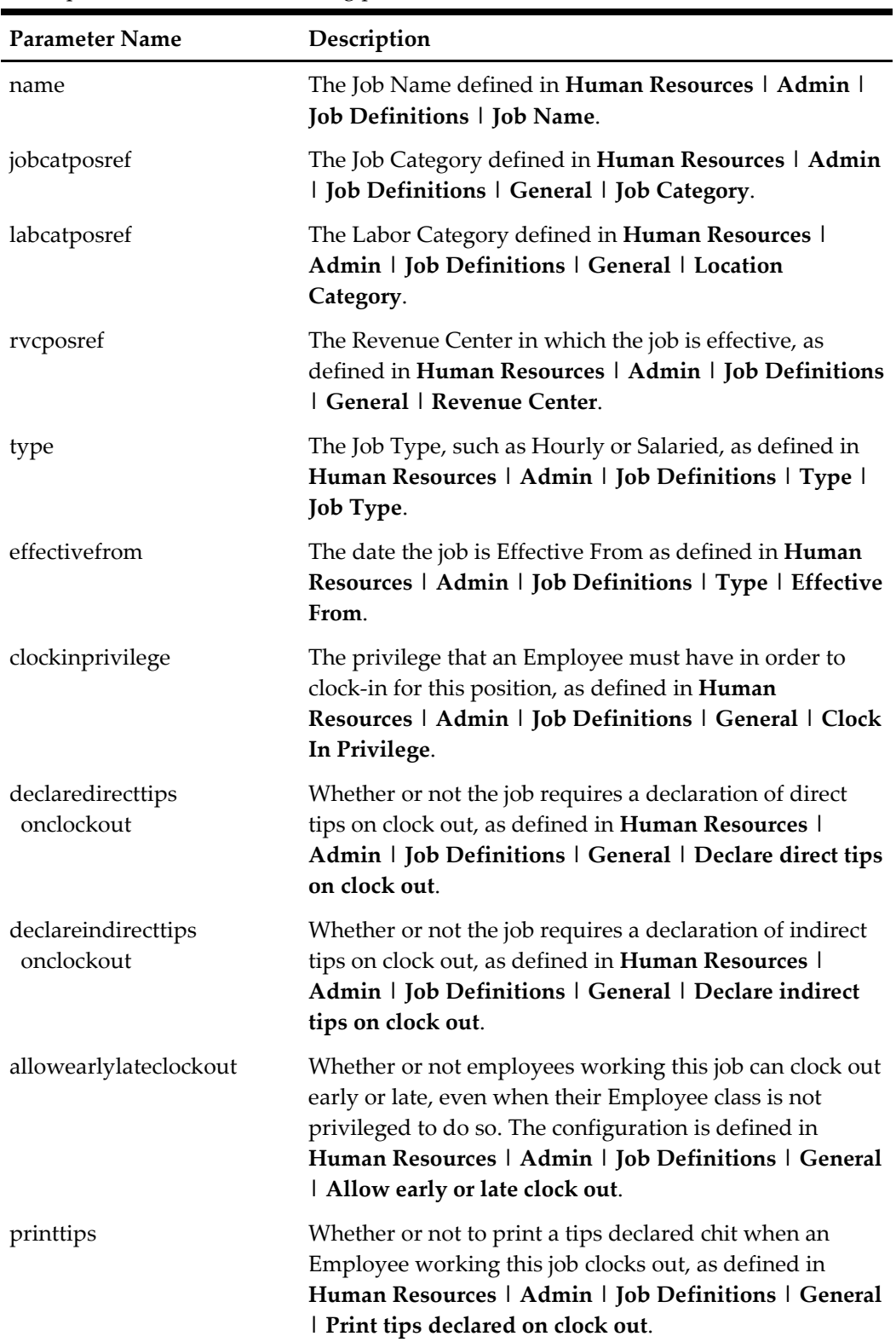

The response includes the following parameters and values.

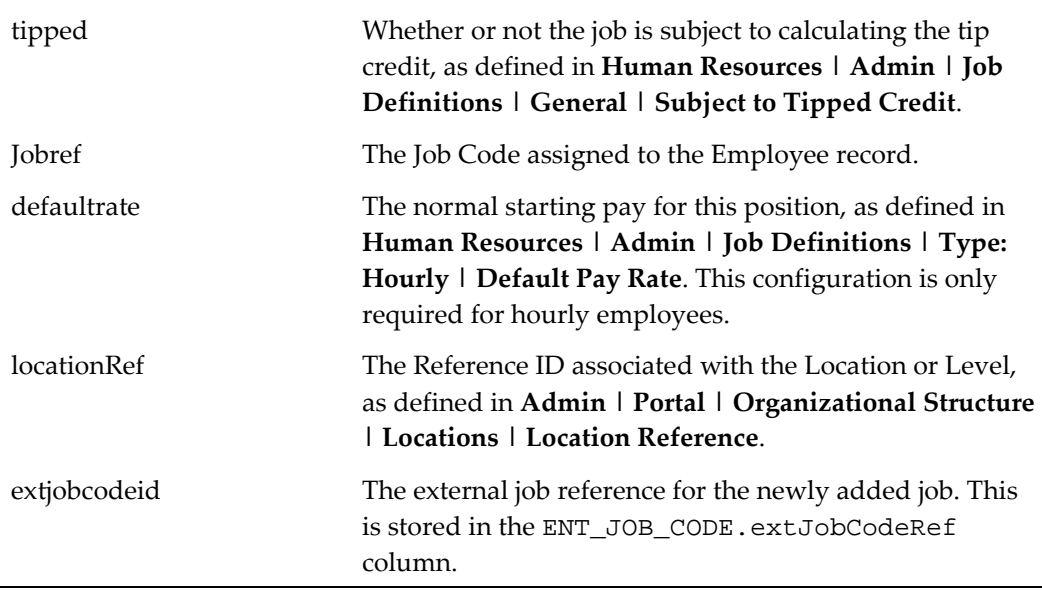

<span id="page-18-0"></span>0. Success

### <span id="page-18-1"></span>**Error Response**

- 2. Server Error
- 3. Invalid Credentials
- 4. Malformed Data
- 5. Configuration Error

# <span id="page-18-2"></span>**getJob**

This is used to retrieve a single Job Definition from Labor Management.

### <span id="page-18-3"></span>**URL Param**

http://*server name*/rest/services/job/getjob

New URL with API versioning (supported in 9.0 patch 17 and higher and 9.1 patch 4 and higher):

http://*server name*/rest/services/v1/jobs/getJob

[REST API Versioning](#page-7-0) provides more information on API versions.

### <span id="page-19-0"></span>**Sample Request**

```
getJob (String oldJobRef)
The API returns the following response:-
      {"job":{
             "name":"<val>", "jobcatposref":"<val>", 
            "labcatposref":"<val>", "rvcposref":"<val>", 
            "type":"<val>", "effectivefrom":"<val>", 
             "clockinprivilege":"<val>", 
             "declaredirecttipsonclockout":"<val>", 
             "declareindirecttipsonclockout":"<val>", 
             "allowearlylateclockout":"<val>", 
             "printtips":"<val>", "tipped":"<val>", 
             "jobRef":"<val>", "defaultrate":"<val>", 
             "extjobcodeid":"<val>", "override":[{
                   "locationRef":"<val>",
                   "effectiveFrom":"< val>",
                   "defaultrate":"<val>"
                         }
                   ]
            },
             "response":{
                   "code":"<val>",
                   "desc":"<val>"
            }
      }
```
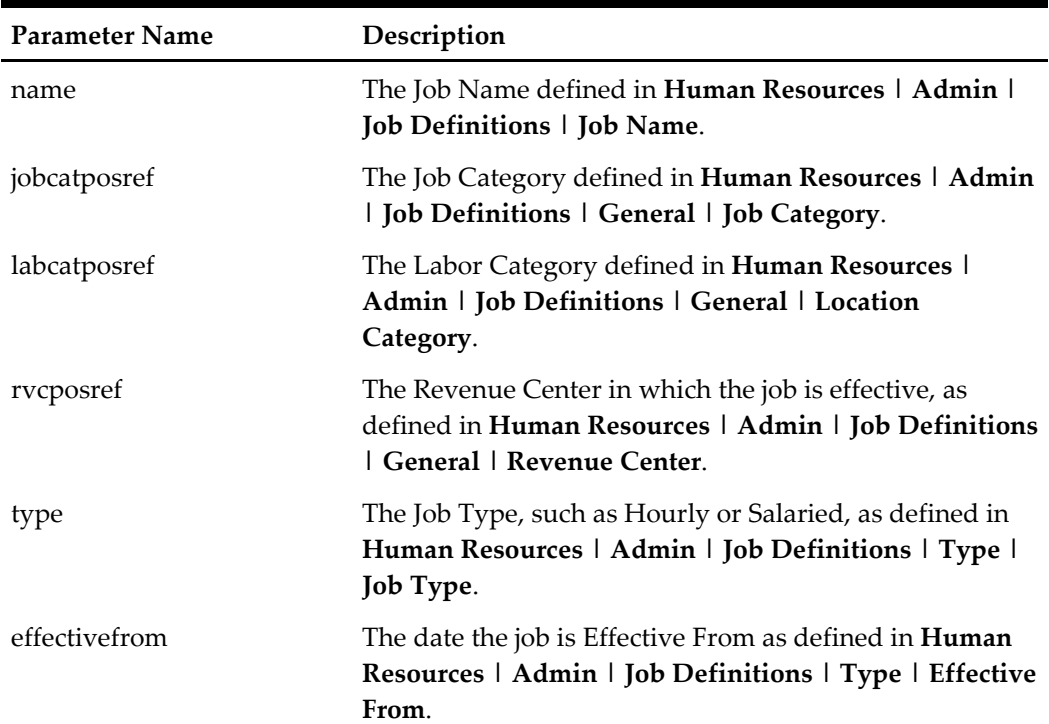

The response includes the following parameters and values.

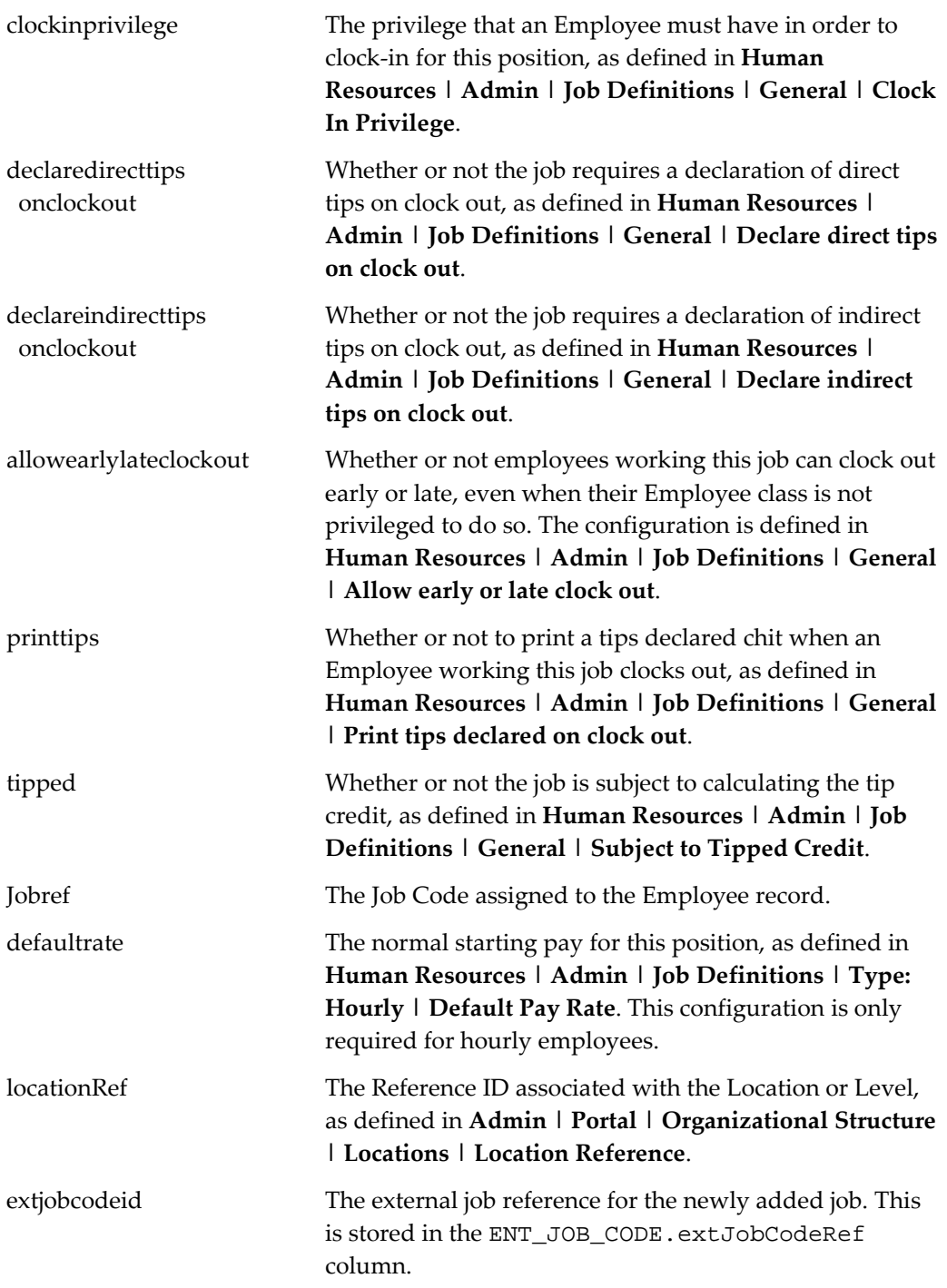

<span id="page-20-0"></span>0. Success

### <span id="page-21-0"></span>**Error Response**

- 2. Server Error
- 3. Invalid Credentials
- 4. Malformed Data
- 5. Configuration Error

# <span id="page-21-1"></span>**getJobs**

This is used to retrieve all the Job Definitions of the Organization from Labor Management.

### <span id="page-21-2"></span>**URL Param**

http://*server name*/rest/services/job/getJobs

New URL with API versioning (supported in 9.0 patch 17 and higher and 9.1 patch 4 and higher):

http://*server name*/rest/services/v1/jobs/getJobs [REST API Versioning](#page-7-0) provides more information on API versions.

# <span id="page-21-3"></span>**Sample Request**

**getJobs** ()

# <span id="page-21-4"></span>**Sample Response**

```
{"jobs":[{
      "name":"<val>", "jobcatposref":"<val>", 
      "labcatposref":"<val>", "rvcposref":"<val>", 
      "type":"<val>", "effectiveFrom":"<val>", 
      "clockinprivilege":"<val>", 
      "declaredirecttipsonclockout":"<val>", 
      "declareindirecttipsonclockout":"<val>", 
      "allowearlylateclockout":"<val>", 
      "printtips":"<val>", "tipped":"<val>", 
      "jobRef":"<val>", "defaultrate":"<val>", 
      "extjobcodeid":"<val>", "override":[{
            "locationRef":"<val>",
            "effectiveFrom":"< val>",
            "defaultrate":"<val>"
                         }
                  ]
            },
            {
                  …
                  …
            }
            ],
      "response":{
```

```
"code":"<val>",
"desc":"<val>"
}
```
}

The response includes the following parameters and values.

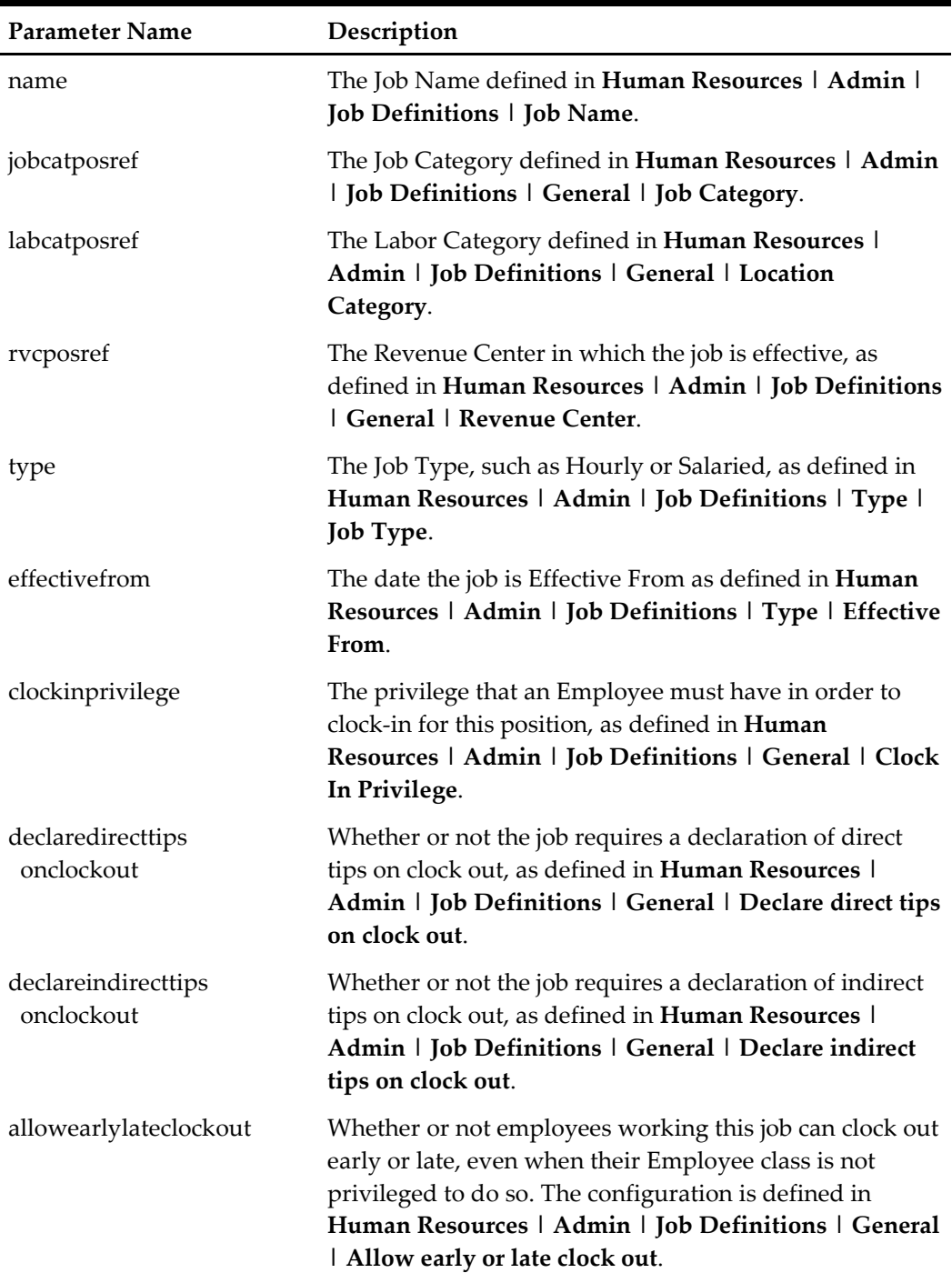

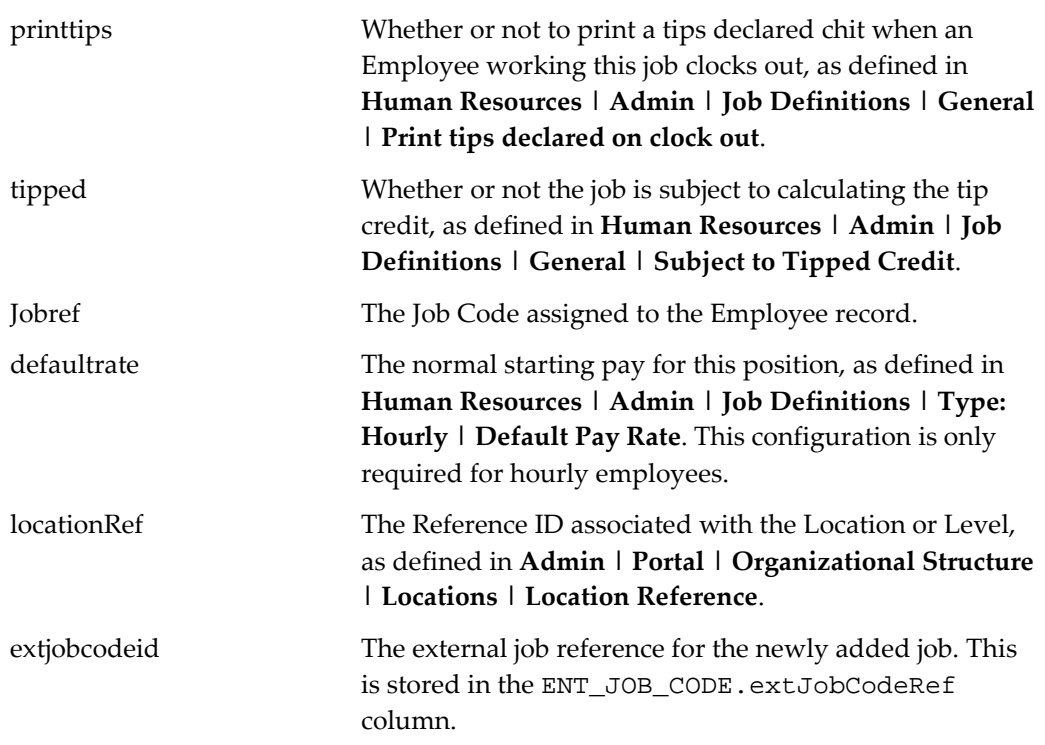

<span id="page-23-0"></span>0. Success

# <span id="page-23-1"></span>**Error Response**

- 2. Server Error
- 3. Invalid Credentials
- 4. Malformed Data
- 5. Configuration Error